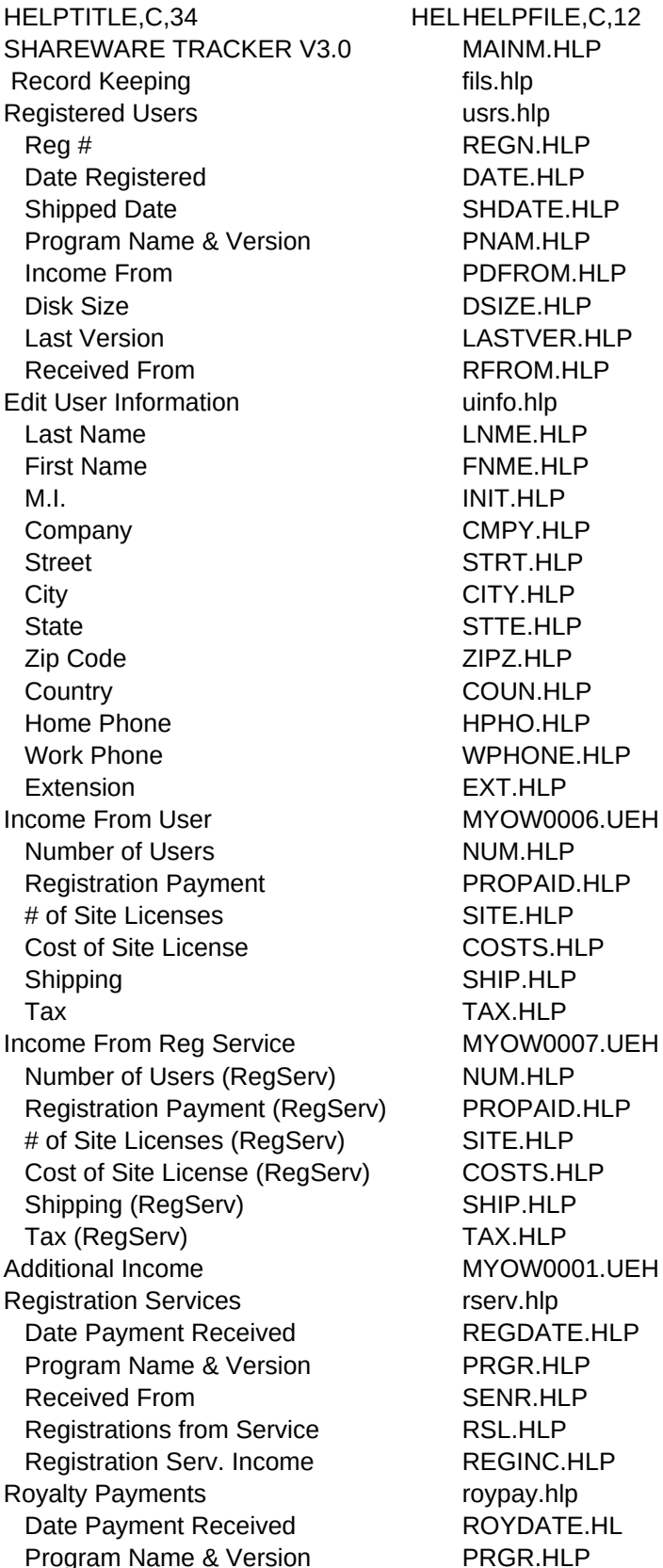

Received From SENR.HLP Royalties Sales **ROYSALES.HLP** Royalty Income ROYINCOM.HLP Upgrades Sales **upgrades** Upgrades Sales Reg # TECHU.HLP Upgrade Income upgr.hlp Date Paid DTPD.HLP Upgrade Sales UPINC.HLP Last Version LASTVER.HLP Tech Support Income tech.hlp Reg # TECHU.HLP Tech Support Payment MYOW0008.UEH Date Paid DTPD.HLP Tech Support Income TECHINCF.HLP Tech Support Expires TECHEXP.HLP Subscription Income subopt.hlp Reg # TECHU.HLP Subscription Payments MYOW0009.UEH Date Paid DTPD.HLP Subscription Income SUBINCF.HLP Subscription Expires SUBEXP.HLP Source Code Income scode.hlp Reg # TECHU.HLP Date Paid SOUDT.HLP Source Code Income SOURINC.HLP Other Income othinc.hlp Other Income Date **ODT.HLP** Other Income **OTHINC.HLP**  Notes ONOTE.HLP Submissions subs.hlp Program Name and Version PRGM.HLP Sent to SENT.HLP Date Sent PRDATE.HLP Accepted YESNO.HLP Disk Lib Number DISKN.HLP Expenses exp.hlp Type Of Expense TEXP.HLP Date Purchased EXDATE.HLP Brand Name BRAND.HLP Description EXDESC.HLP Where Purchased WPURCH.HLP Cost EXCOST.HLP Author Database MYOW0002.UEH ASP Member ASPA.HLP First Name FIRS.HLP Last Name LAST.HLP Company COMP.HLP Address STREE.HLP Address 2 STR2.HLP

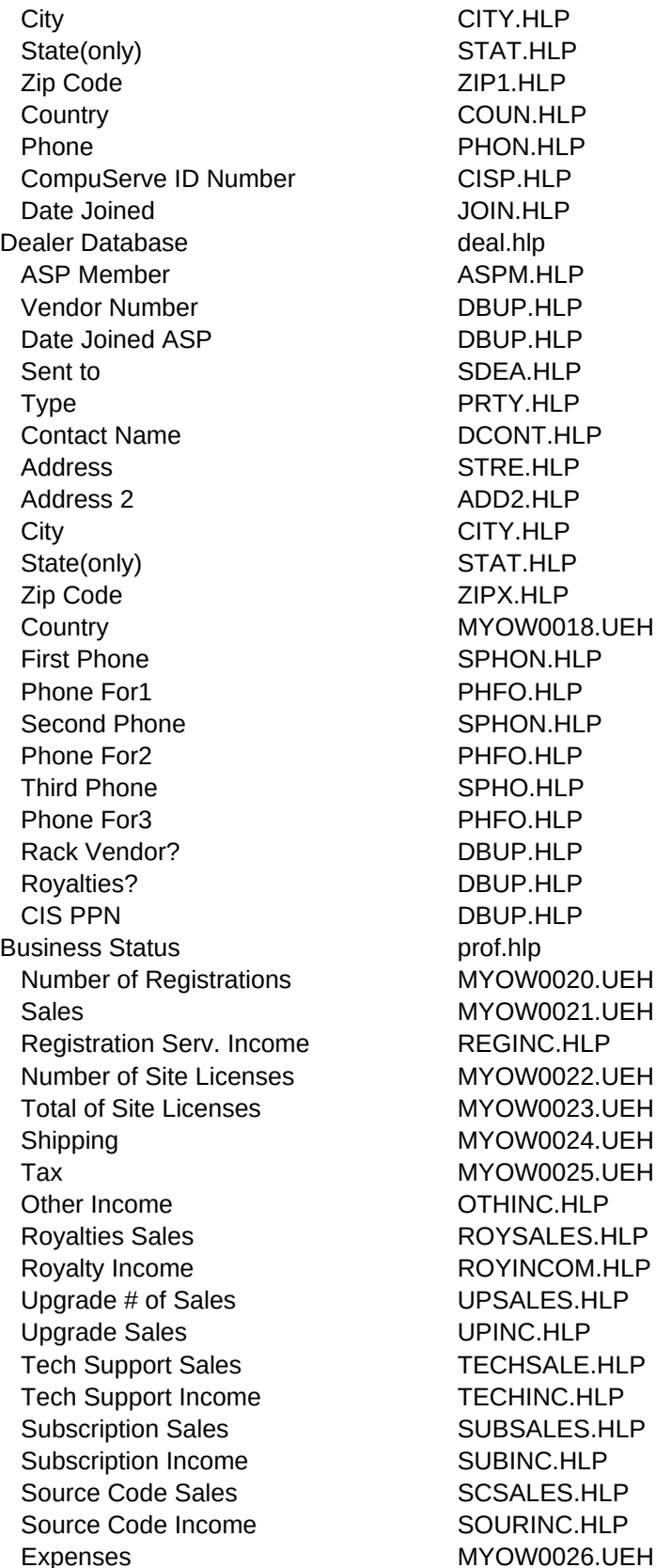

Registration Info Prog.hlp Program Name & Version PROG1.HLP Number of Users NUM.HLP Total Sales for Order MYOW0027.UEH Registration Serv. Income REGINC.HLP # of Site Licenses SITE.HLP Total of Site Licenses MYOW0028.UEH Shipping SHIP.HLP Tax TAXP.HLP Royalties Sales **ROYSALES.HLP** Royalty Income ROYINCOM.HLP Upgrade # of Sales UPSALES.HLP Upgrade Sales UPINC.HLP Tech Support Sales TECHSALE.HLP Tech Support Income TECHINC.HLP Subscription Sales SUBSALES.HLP Subscription Income SUBINC.HLP Source Code Sales SCSALES.HLP Source Code Income SOURINC.HLP To Exit MYOW0003.UEH Letters, Labels, & Reports file.hlp Printer Setup Utility **printer** Setup Utility **printer** setup prints and prints are printed as a print print print User-Defined Reports **zfre.hlp** Letters let1.hlp To Registered Users MYOW0037.UEH With Submissions MYOW0038.UEH To Authors **MYOW0039.UEH** To Vendors & BBSs MYOW0040.UEH Labels lbl.hlp To Users **lbluser.hlp** For Submissions sublbl.hlp To Vendors and the latest state of the latest state in the latest state in the latest state in the latest state in the latest state in the latest state in the latest state in the latest state in the latest state in the lat To Authors and the local state of the local lblauth.hlp Other Label Printing labe.hlp Line 1 MYOW0029.UEH Line 2 MYOW0030.UEH Line 3 MYOW0031.UEH Line 4 MYOW0032.UEH Line 5 MYOW0033.UEH Reports rept.hlp Income userrep.hlp Registered Users userinc.hlp Registration Service **price price prices** prregsv.hlp Royalties **proving the COV** prroyin.hlp Upgrade Sales **prupsal.hlp** Technical Support Sales **primeries** priechsa.hlp Subscription Sales subsale.hlp Source Code Sales sousal.hlp Other Income prothin.hlp

Expenses exrep.hlp Data datapr.hlp Registered Users **datareg.hlp** Submissions datasub.hlp Dealers datadea.hlp Authors dataaut.hlp Utilities files.hlp Set Reg Number syst.hlp Last Reg. No. 2012 SREG.HLP Get Beep MYOW0034.UEH Error Beep MYOW0035.UEH Alert Beep MYOW0036.UEH Sort Files fsort.hlp Color Selection colo.hlp Print User's Manual MYOW0004.UEH Registration Form regfrm.hlp Hot Key Summary hksum.hlp F1 = Help help.hlp F2 = Help Topics F2 MYOW0005.UEH F3 = Phone Numbers F3 popp.hlp F4 = Appointment Calendar F4 appt.hlp F5 = Calculator F5 popc.hlp F10 = Indexing pindex.hlp

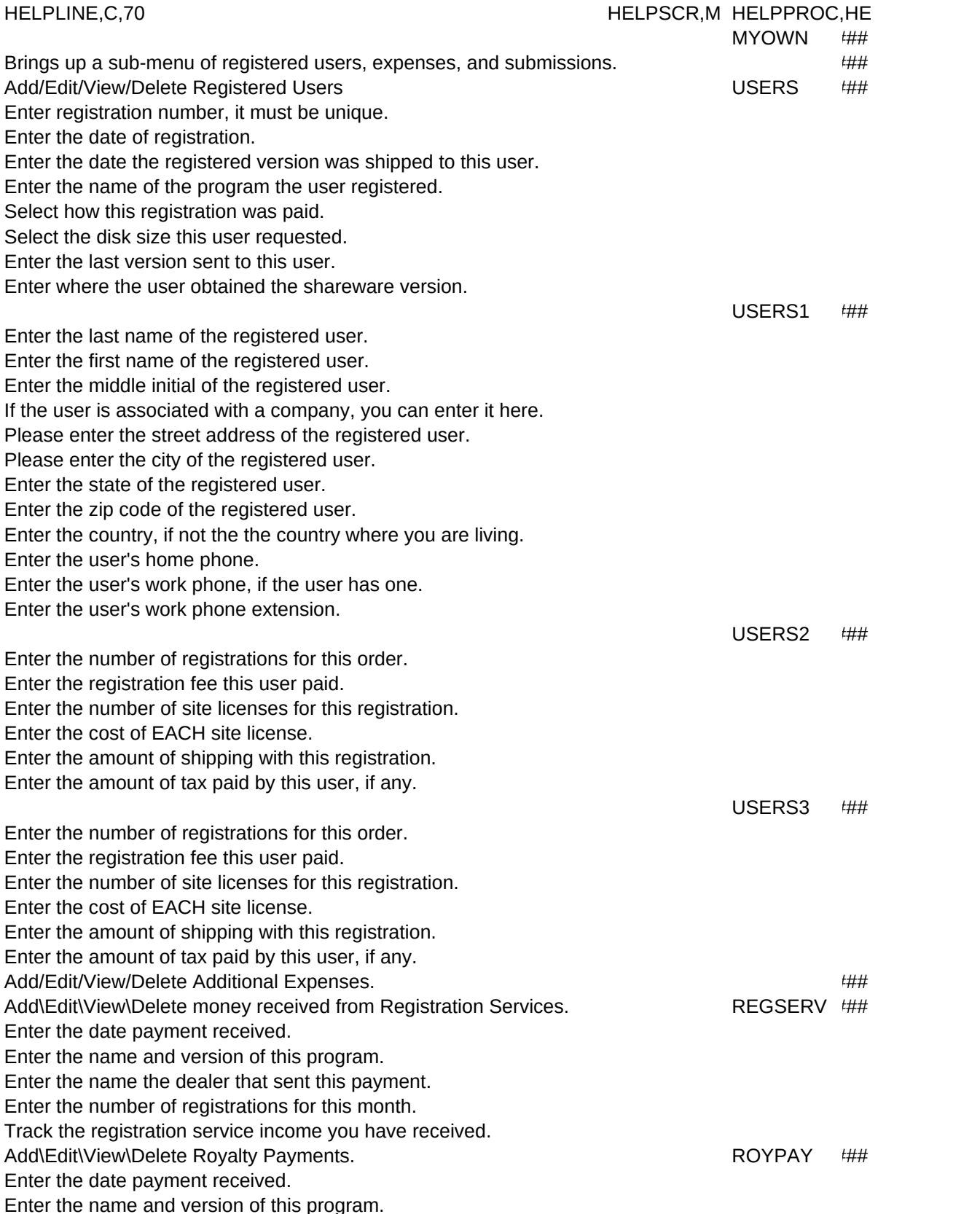

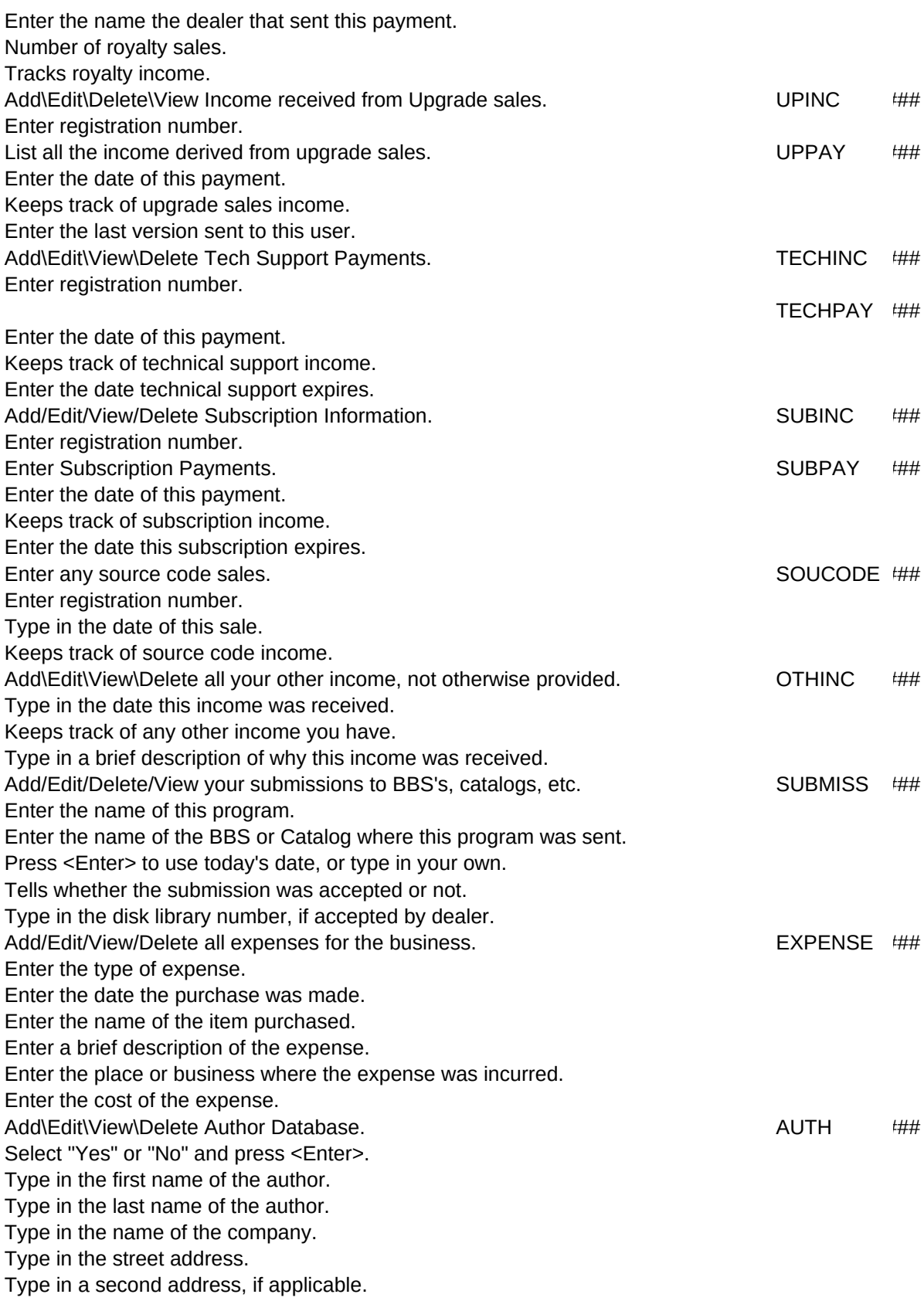

Type in the city. Type in the State. Type in the Zip Code. Enter the country, if not the one you are living in. Type in the phone number. Enter the CIS PPN. Enter the date this author joined the ASP. Add/Edit/Delete/View the Dealer Files. All the control of the Dealer and the DEALER ### Use the arrow keys to make a selection and press <Enter>. Enter the Vendor, BBS, etc. number if this is ASP approved. Enter the date this Dealer, BBS, etc. entered the ASP, if applicable. Enter the name of the BBS or Catalog where this program was sent. Enter the type of place this is. (BBS, catalog, magazine, etc.) Enter the name of a person to contact, if applicable. Enter the address of where you sent this submission. Enter a second line of address, if applicable. Enter the name of the city where this submission was sent. Type in the State, or use the arrow keys to select one from the list. Enter the Zip or Postal Code. Enter their phone number. Type in what this number is for. (Voice, BBS, Fax, etc.) Enter another phone number, if they have one. Type in what this number is for. (Voice, BBS, Fax, etc.) Type in a third phone number, if they have one. Type in what this number is for. (Voice, BBS, Fax, etc.) Enter (Y)es or (N)o. Enter (Y)es or (N)o. Enter the CompuServe ID number, if applicable. Just press <Enter> and I hope you see good news. PROFIT ###

Track the registration service income you have received.

Keeps track of any other income you have. Number of royalty sales. Tracks royalty income. Keeps track of the number of upgrade sales you have. Keeps track of upgrade sales income. Keeps track of technical support sales. Kepps track of technical support income. Keeps track of the number of subscriptions sold. Keeps track of the subscription income you have. Keeps track of the number of source code sales you have. Keeps track of the source code income you have.

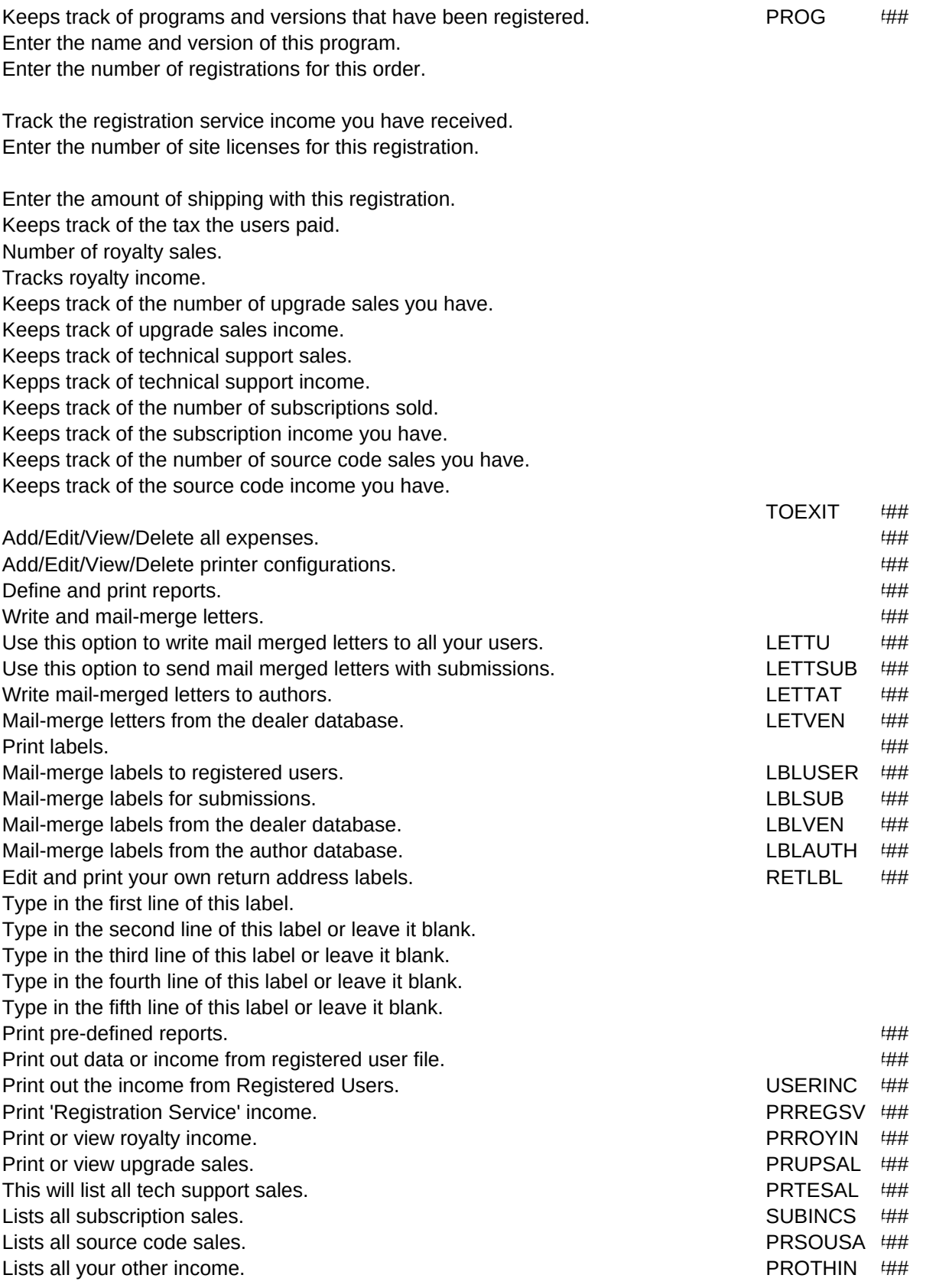

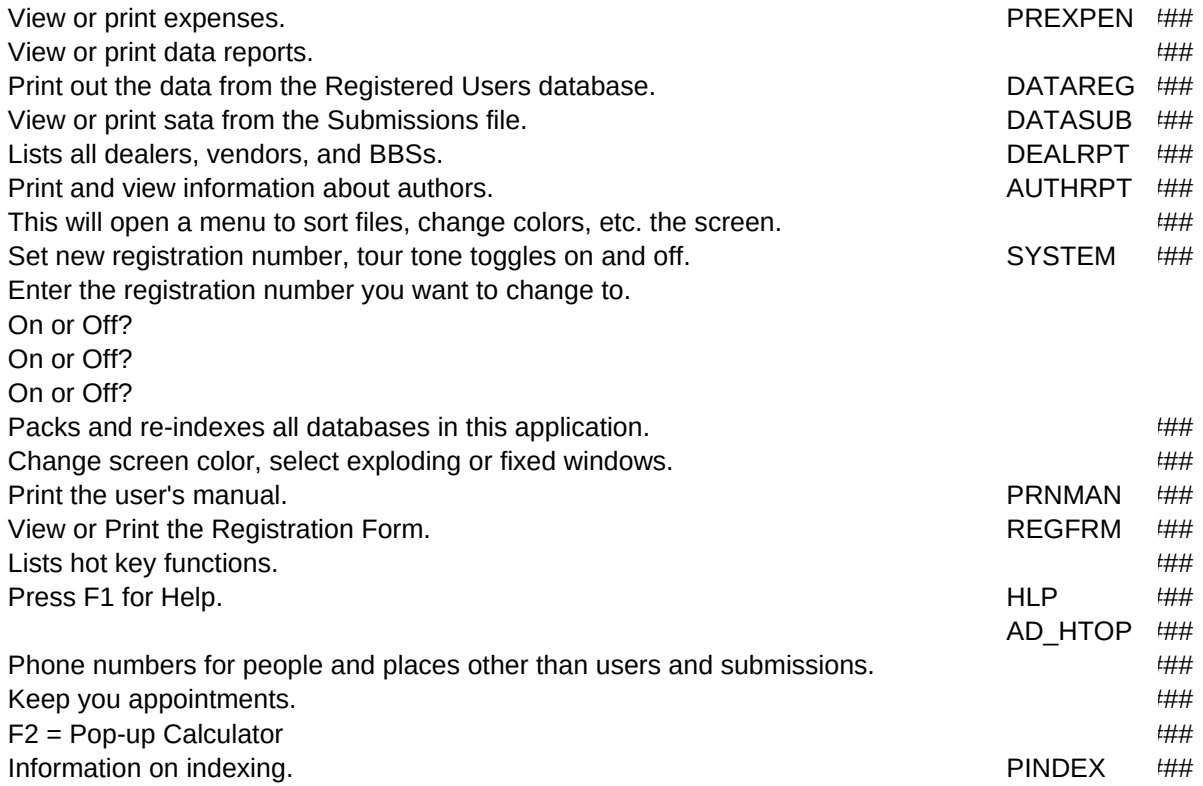

LPMAJOR,L